# Louisiana Believes

## CIS User Guide – School Supervisors

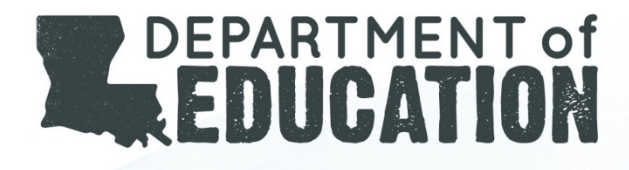

### Inside this guide...

The primary role of the Supervisor is to monitor the Compass Information System to ensure that employee data is accurate and up to date, request changes from the LEA Administrator if necessary, and to manage evaluator assignments of educators within the Compass Information System.

#### **Process Flows**

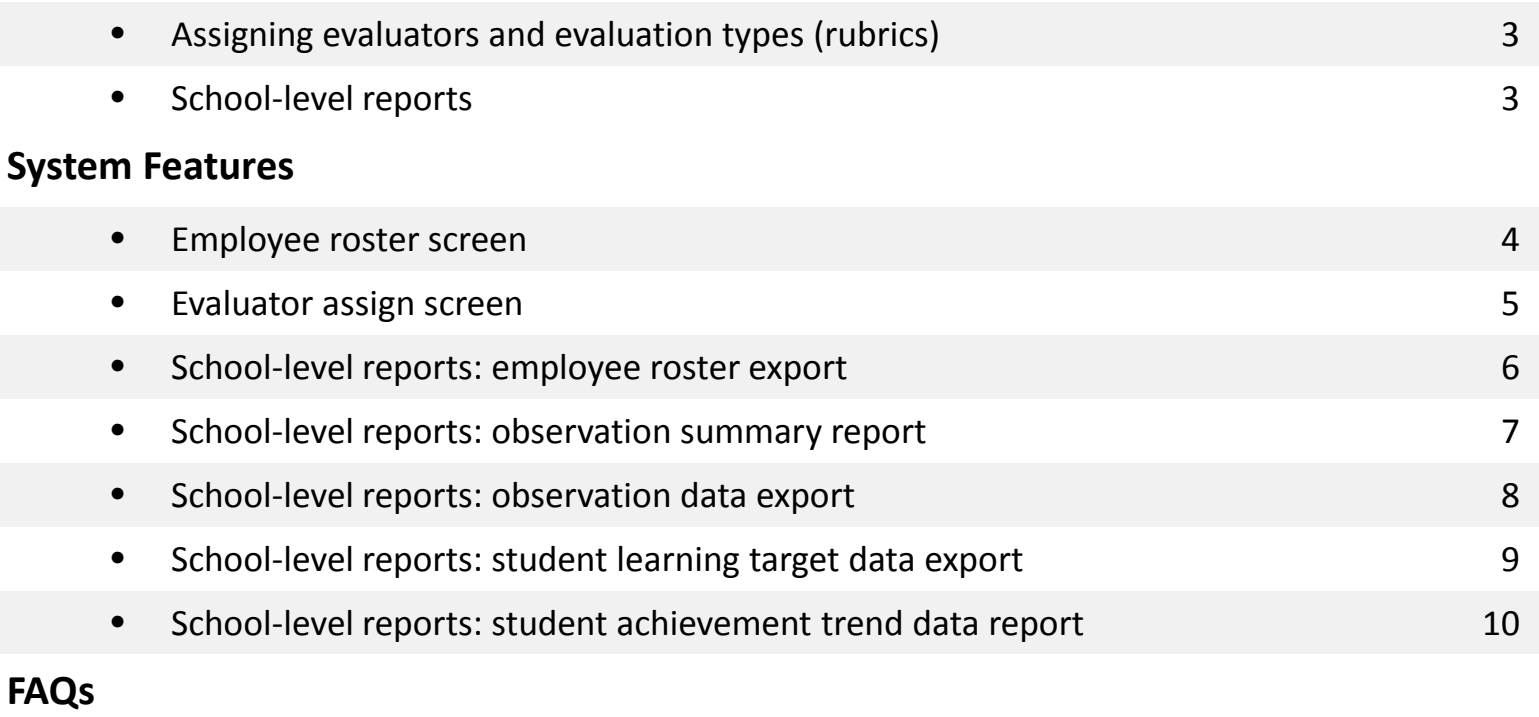

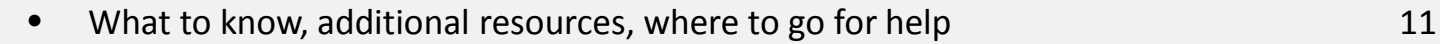

To get started, login to [Compass Information System,](https://leads13.doe.louisiana.gov/hcs) or refer to the [Getting Started Guide](http://www.louisianabelieves.com/docs/teaching/2013-2014-cis-guide---getting-started.pdf?sfvrsn=2).

#### Louisiana Believes 2014 - 2015 - 2022 - 2023 - 2024 - 2024 - 2024 - 2024 - 2024 - 2024 - 2024 - 2024 - 2024 - 2

### Pr o cess Fl o ws

**CONTRACTOR** CARD PROPERTY

#### **Assign evaluator(s) & evaluation type (rubric)** *LDE Admin, LEA Admin, or Supervisor*

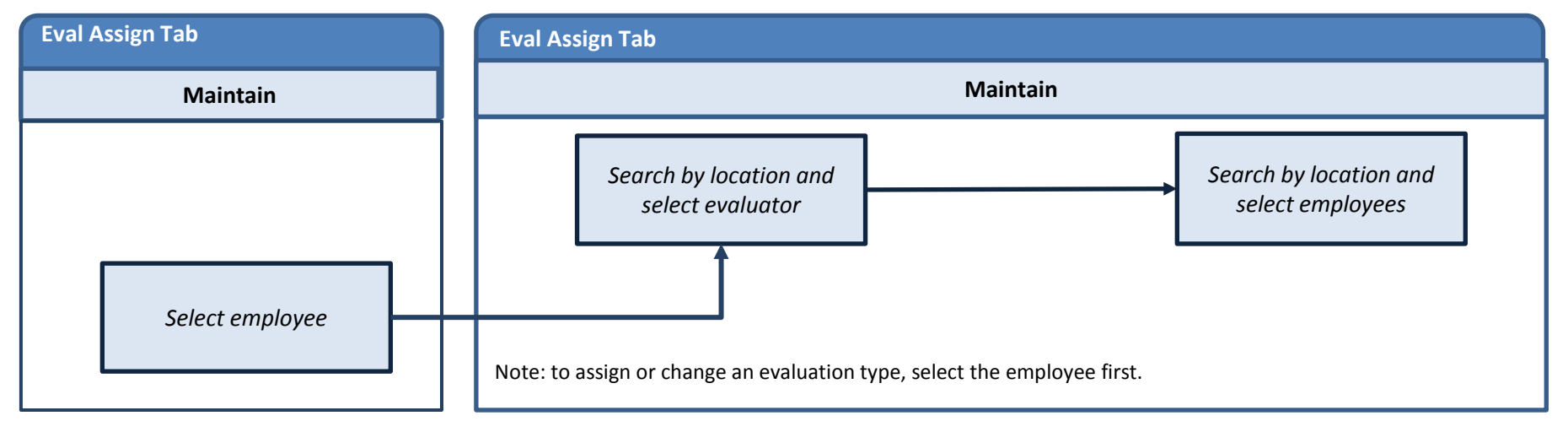

#### **Running school-level reports** *LDE/LEA Admin and Supervisor only*

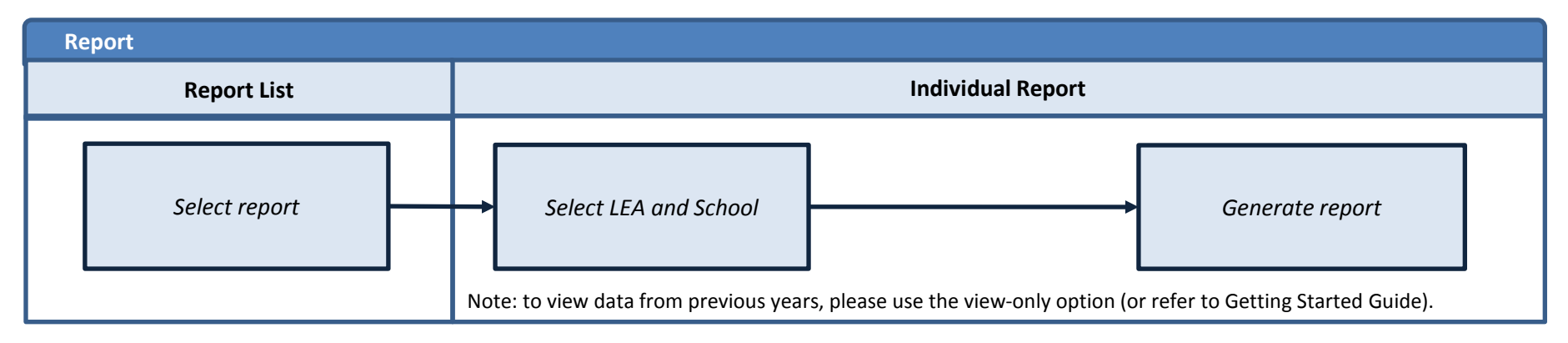

#### Louisiana Believes 35 and 36 and 36 and 36 and 36 and 36 and 36 and 36 and 36 and 36 and 36 and 36 and 36 and 36 and 36 and 36 and 36 and 36 and 36 and 36 and 36 and 36 and 36 and 36 and 36 and 36 and 36 and 36 and 36 and

**PARTIES** 

### Employee Roster Screen

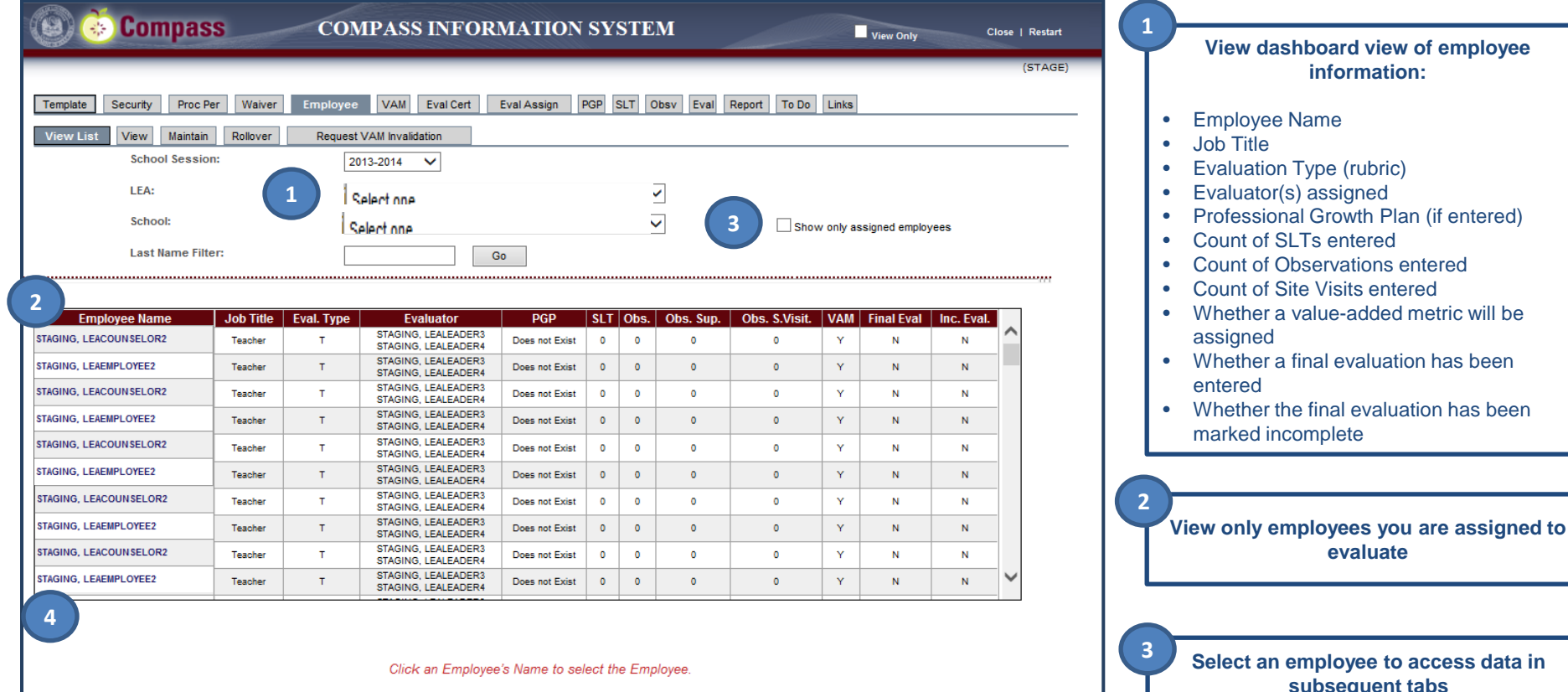

**PARTIES AND IN** 

### Evaluator Assign Screen

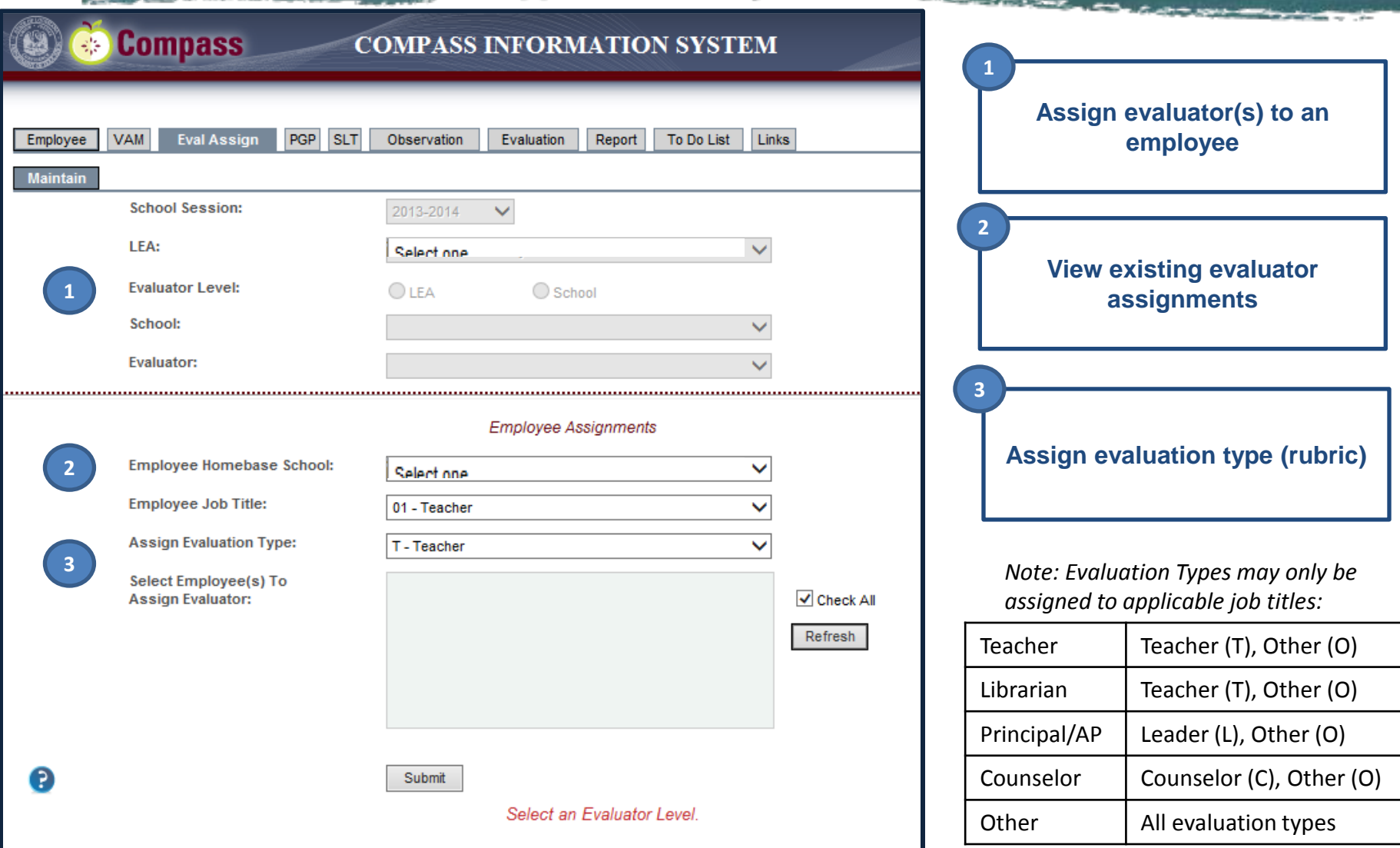

#### Louisiana Believes

### Employee Roster Report

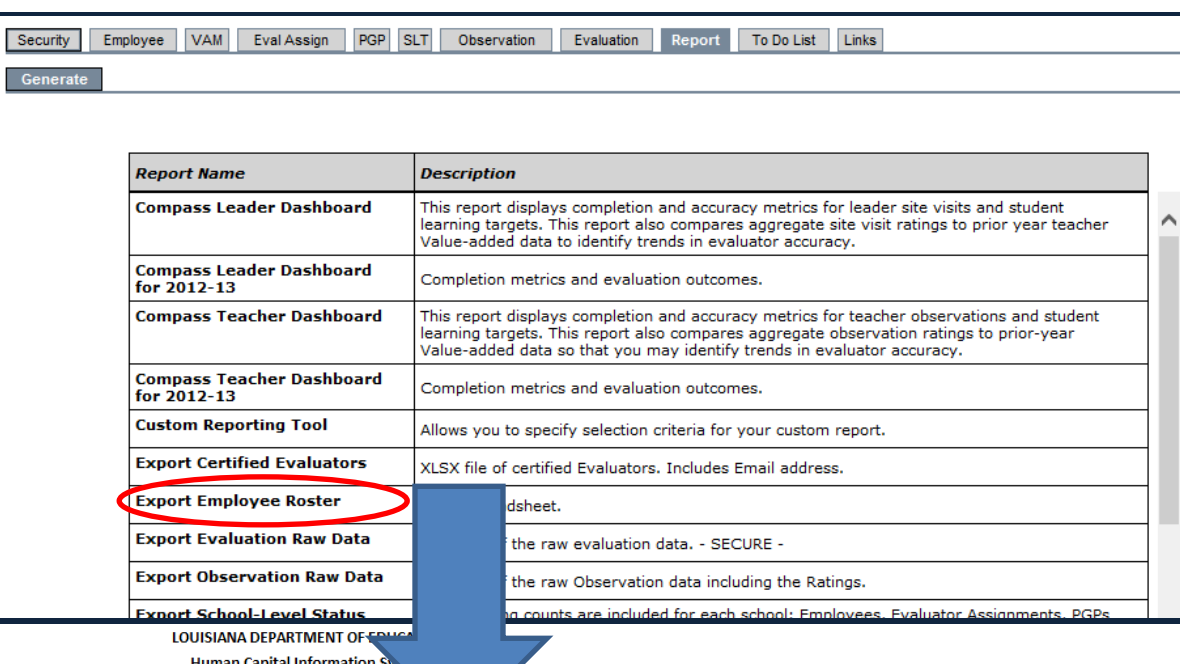

**Export the employee roster** report to see all employees within your school and ensure they have been assigned evaluation types and evaluators

**PLAN** 

**SECTIONS** 

**EA ADMINISTRATOR: LEASTAFF3 TEST** 

**CANNADO COM** 

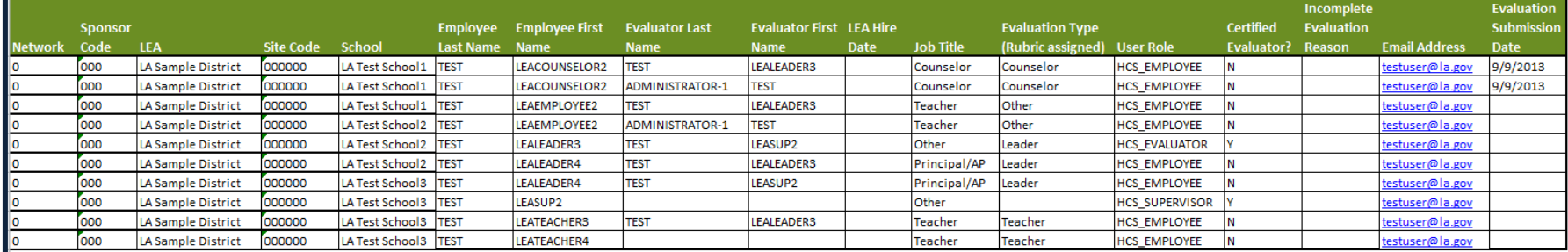

#### Louisiana Believes

**Compass Employee Roster** School Session 2012 - 2013 As of 9/17/2013

### Observation Data Report

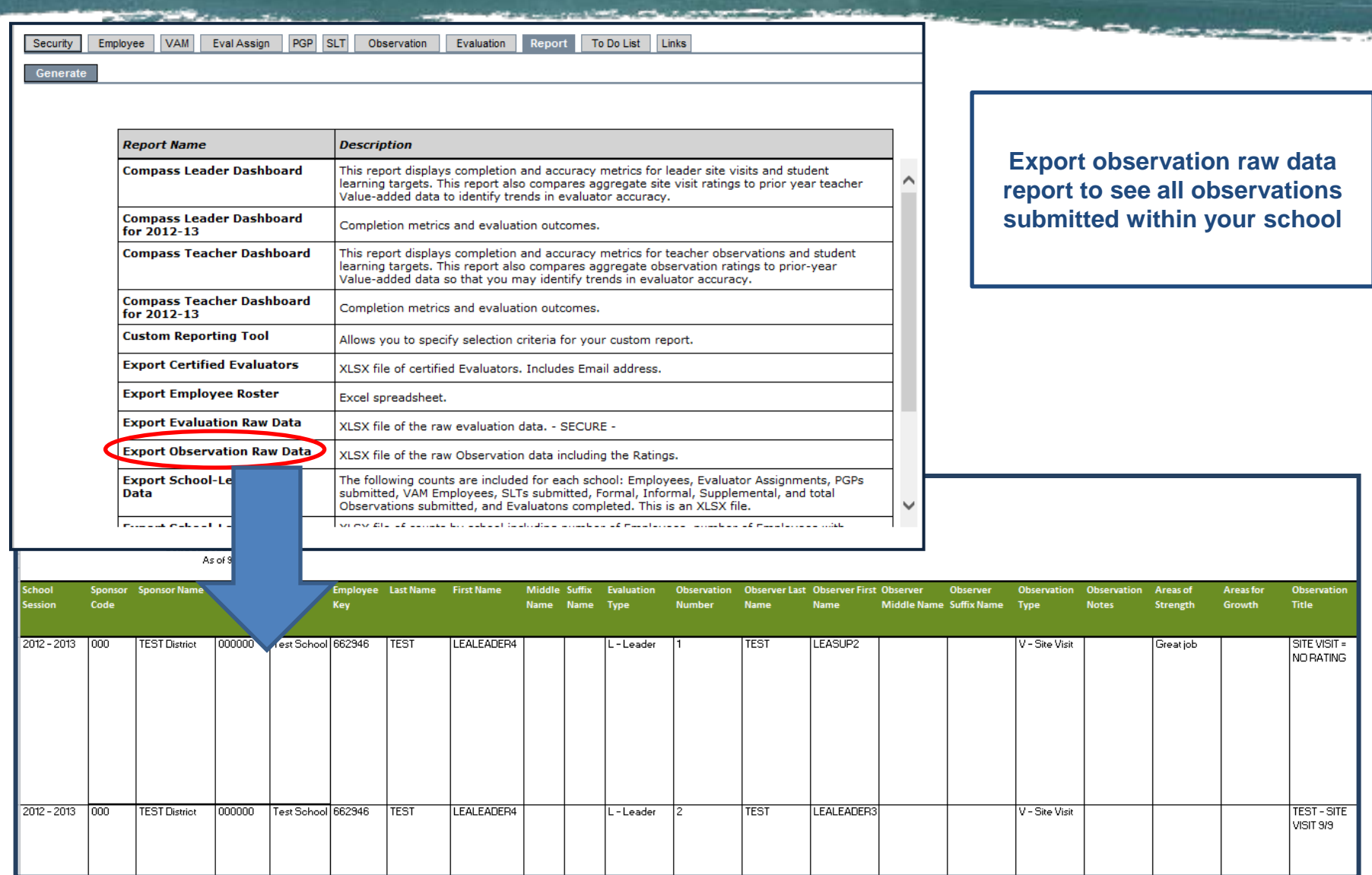

#### Louisiana Believes

### Observation Summary Report

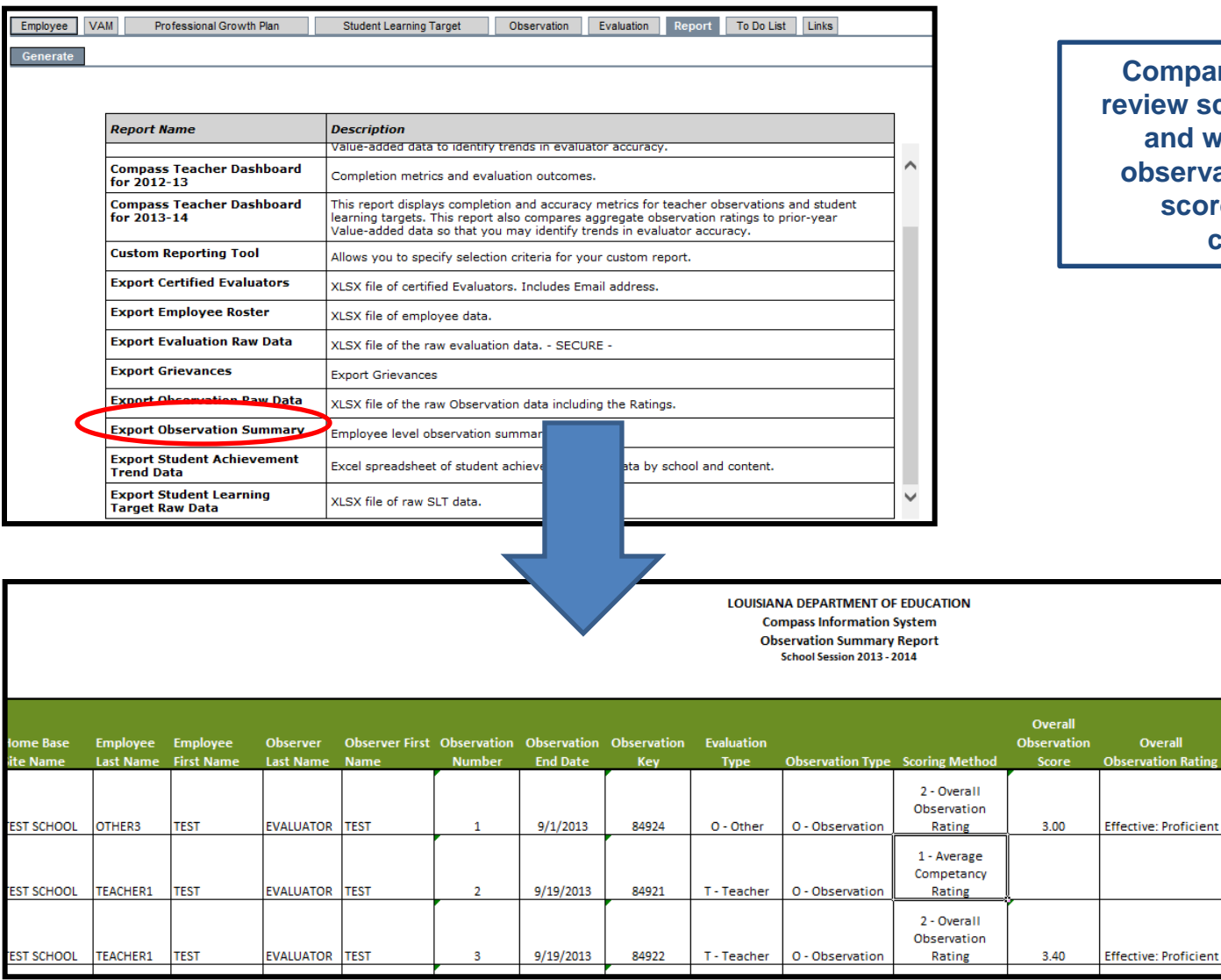

**Compare observations to review scoring methodology and whether or not an observation/site visit was scored on all rubric components**

> All Components .<br>Rated?

> > ${\bf N}$

N

N

Louisiana Believes and a series and a series of the series of the series of the series of the series of the se

**CARD AND** 

### **SLT Data Report**

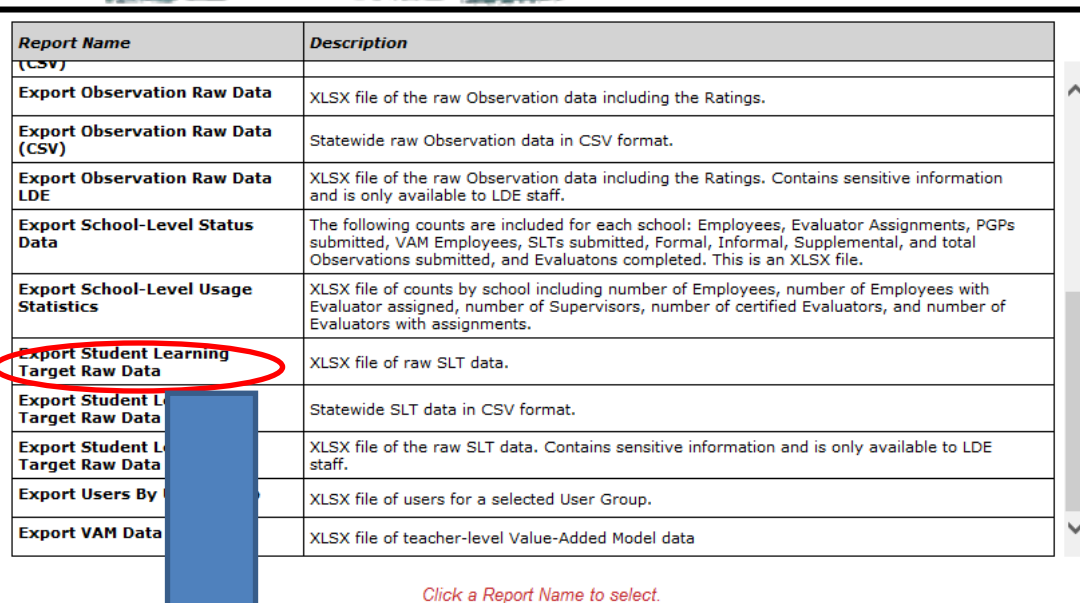

**Export SLT raw data report to** see all SLTs submitted within your school

**Contact Street** 

LOUISIANA DEPARTMENT OF EDUCATION

**Compass Information System** 

**Student Learning Target Raw Data** 

School Session 2013 - 2014

As of 12/17/2013

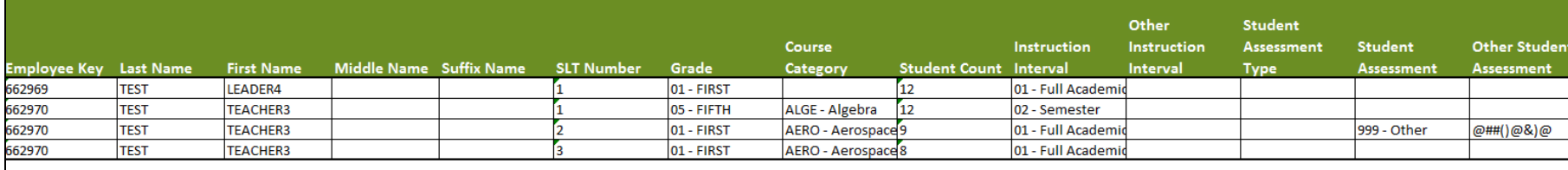

**Contract Contract** 

### Student Achievement Trend Data

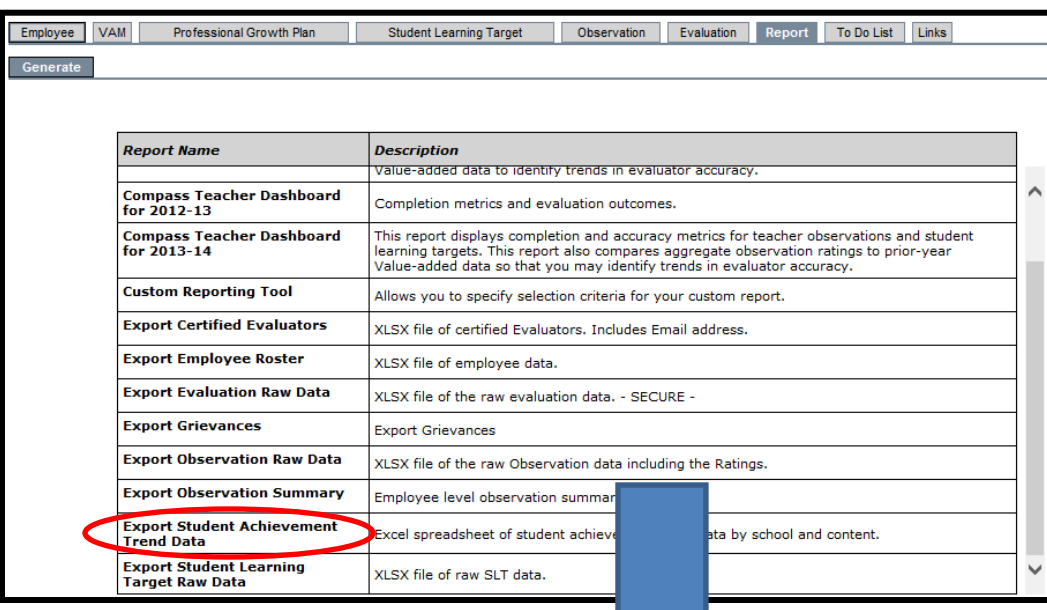

**Export Student Achievement Trend Data reports for students at your school**

*For more information about Student Achievement Trend Data review the [Compass Library](http://www.louisianabelieves.com/resources/library/teaching)*

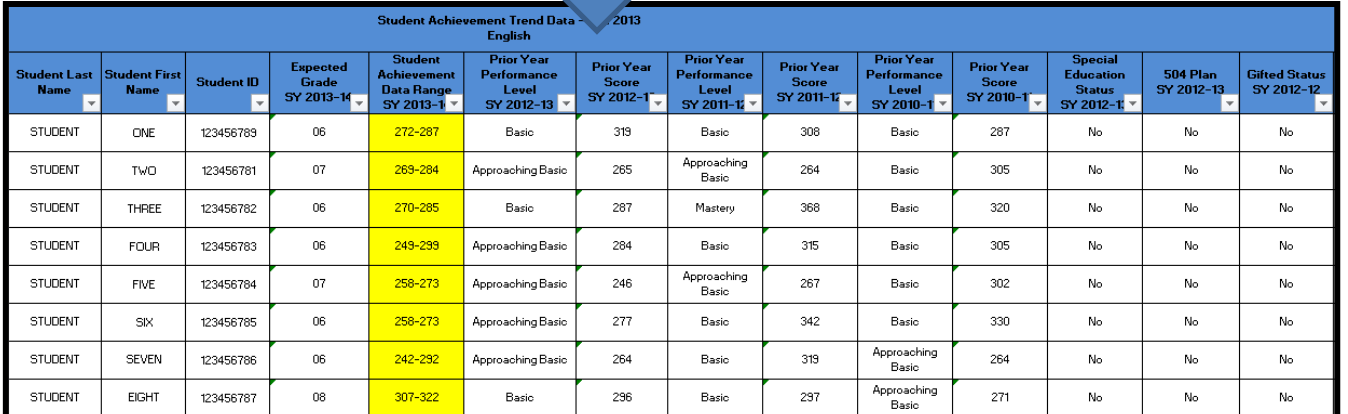

Louisiana Believes 10

**CARD AND** 

### FAQs

#### **FAQs:**

- **What do I do if an employee transfers into my district?**
- Supervisors should use the employee roster and roster report to ensure that newly transferred employees are accounted for within their school. If a new employee does not appear, please contact your LEA Administrator to help you have the employee transferred to your school. Once the employee is transferred to your school, be sure to assign an evaluator and evaluation type for the employee in CIS.
- **How do I change a rubric for an employee who already as an observation or SLT?**
- If an observation or SLT has already been entered, your LEA Administrator will need to delete all data to change the rubric. The observation or SLT will then need to be re-entered once the evaluation type/rubric has been reset. To avoid assigning an Observation or SLT to the wrong evaluation type/rubric, use the employee roster to view assigned evaluation types and evaluators for all employees

#### **Additional Resources:**

- [Teacher evaluator training guide](http://www.louisianabelieves.com/docs/key-compass-resources/training---compass-teacher-evaluator-training.pdf?sfvrsn=4)
- [Leader evaluator training guide](http://www.louisianabelieves.com/docs/key-compass-resources/training---compass-leader-evaluator-training.pdf?sfvrsn=6)
- [Coursewhere evaluator trainings](https://www.solutionwhere.com/ldoe/cw/main.asp)

#### **Where to go for help:**

- For additional Compass resources, review the [Compass library](http://www.louisianabelieves.com/resources/library/teaching)
- For questions about Compass and CIS, email [compass@la.gov](mailto:compass@la.gov)
- Network data specia[list](http://www.louisianabelieves.com/docs/teaching/2013-2014-district-compass-contact-and-administrator-list.pdf?sfvrsn=2) and district Compass contact list

#### Louisiana Believes **11** and 2012 11 and 2013 12:00 the set of the set of the set of the set of the set of the set of the set of the set of the set of the set of the set of the set of the set of the set of the set of the se